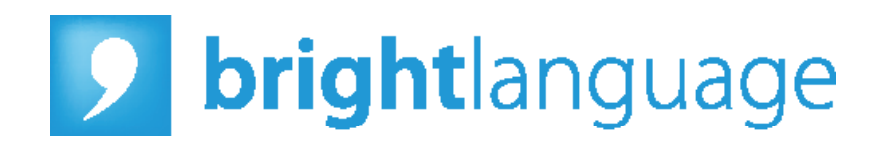

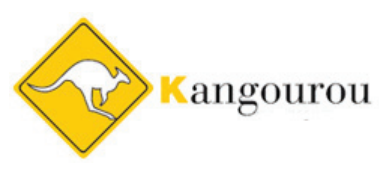

Document à l'attention des candidats

http://test.brightlanguages.com/bright/kangourou

Découvrez les principales fonctionnalités de votre plate-forme Bright Language.

- Comment passer le test Bright ?
- En cas de difficultés…

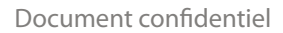

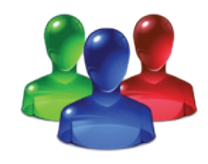

# • Comment passer le test Bright ?

**1**

**2**

**3**

Deux possibilités : soit vous recevez un e-mail de support@brightlanguage.com intitulé « Votre inscription au test BRIGHT LANGUAGE » soit les informations suivantes vous ont été directement communiquées :

- Votre nom d'utilisateur et votre mot de passe unique (à conserver)
- Le lien pour vous connecter à la plate-forme Bright Language (via Internet) :

#### http://test.brightlanguages.com/bright/kangourou

Prévoyez 45 à 60 minutes pour passer un test de langue. Connectez-vous, dans un lieu calme, sur un ordinateur avec accès Internet et enceintes ou casque-micro.

Choisissez la langue d'interface (par exemple votre langue maternelle) parmi les 10 langues possibles.

### است المله

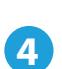

Vérifiez la configuration audio et réglez le volume.

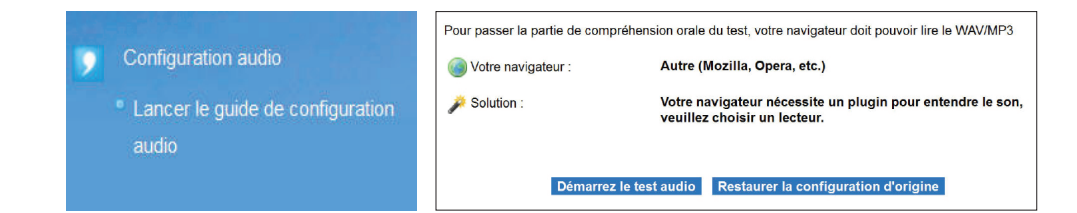

#### **ATTENTION**

Veuillez utiliser Internet Explorer (version 6 minimum) pour passer le test.

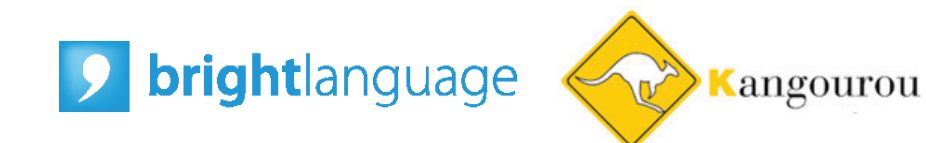

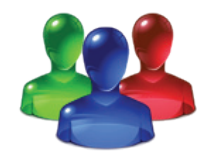

## • Comment passer le test Bright ?

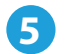

Sélectionnez le test que vous allez passer.

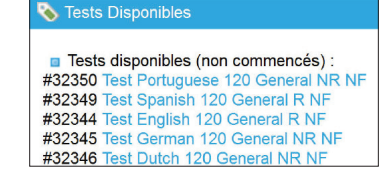

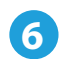

Choisissez si vous voulez commencer par la partie « test écrit » ou par la partie « test oral ».

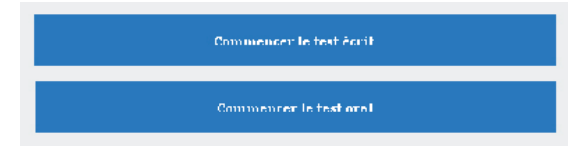

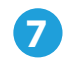

Suivez ensuite les instructions.

Vous avez 45 secondes pour répondre à chacune des 60 questions du test écrit. Vous avez la possibllité de modifier votre réponse autant de fois que vous le souhaitez dans le délai imparti avant de valider votre réponse.

Vous avez 60 secondes pour répondre à chacune des 60 questions du test oral. Vous avez la possibilité de réécouter l'enregistrement autant de fois que vous le souhaitez dans le délai imparti avant de valider votre réponse.

NB - Une fois le test commencé, vous avez droit à seulement trois pauses. Le temps de réponse n'a pas d'incidence sur vos résultats. Les questions auxquelles vous n'aurez pas répondues seront considérées comme fausses.

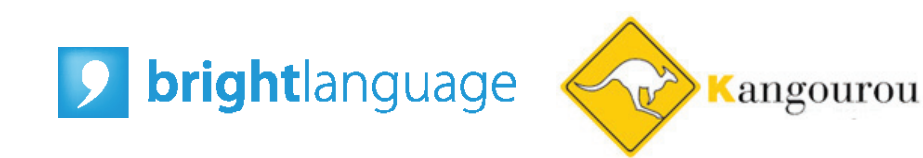

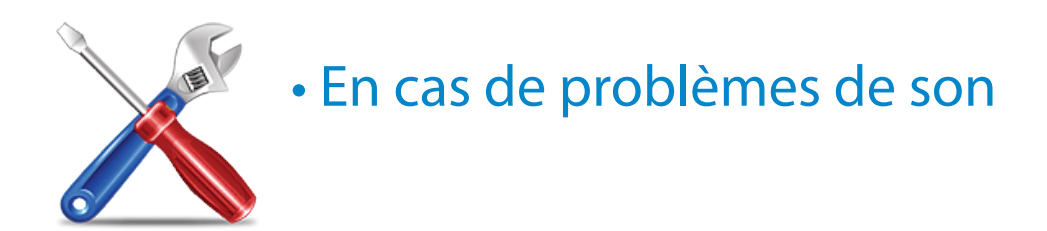

Cette procédure très simple vous prendra deux minutes.

1 - Si vous n'entendez pas le son, lancez la configuration audio.

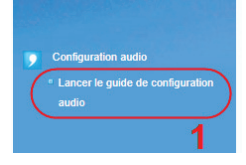

2 - Puis commencez le test de connexion.

3 - Une fois que le système a choisi le serveur media le plus rapide, il vous propose le lecteur par défaut. Nous vous conseillons de tester le lecteur suivant.

4 - Lorsque vous entendez la musique, validez en cliquant sur "choisissez ce lecteur audio".

### Configuration audio

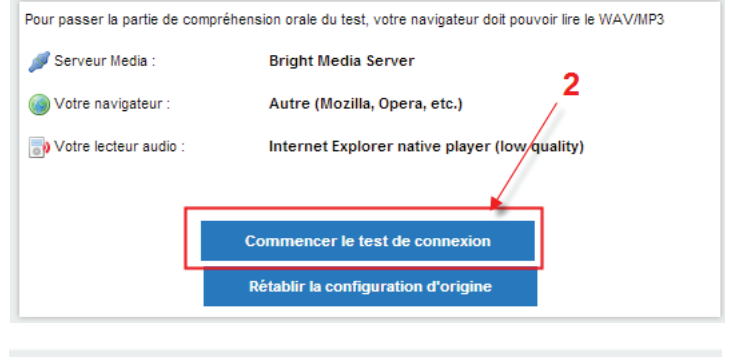

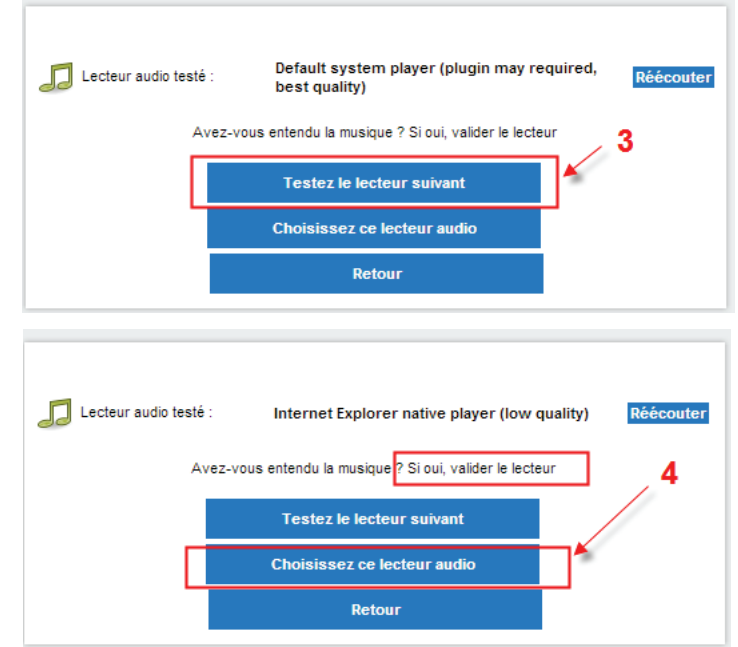

nous contacter : support@brightlanguage.com  $\left\langle \right\rangle$  Document confidentiel

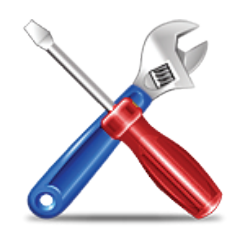

### • En cas de difficultés…

Si vous avez perdu votre identifiant ou votre mot de passe, contactez votre administrateur de candidats.

Si le test est interrompu de façon volontaire ou pour cause de difficulté technique, vos résultats seront automatiquement sauvegardés.

Pour toute question ou difficulté (pour démarrer le test ou imprimer le résultat...), veuillez contacter votre administrateur de candidats ou votre service informatique.

Si le problème n'est pas lié à l'ordinateur, votre administrateur de candidats pourra contacter : support@brightlanguage.com.

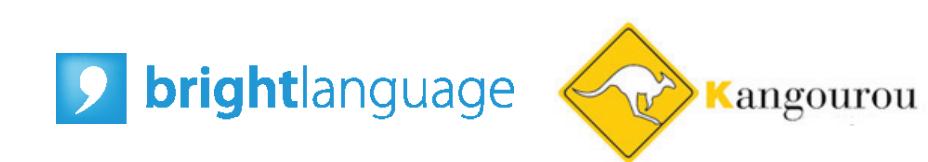

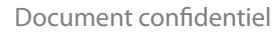